## b. Utilisation de Assistant Google

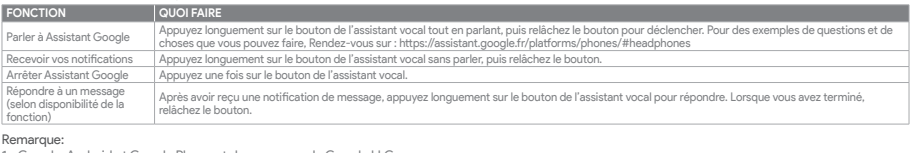

Remarque:<br>1. Google, Android et Google Play sont des marques de Google LLC.<br>2. Assistant Google n'est pas disponible dans toutes les langues et dans tous les pays.<br>3. Si vous voulez activer ou désactiver Assistant Google,

**DE**<br>Google Assistant<br>1. Verbinde deinen Kopfhörer mit deinem Smartphone<br>2. Richte Google Assistant über dein Smartphone ein\*:<br>2. Richte Google Assistant über dein Smartphone ein\*:<br>2. Richte Google Assistant über dein Smar

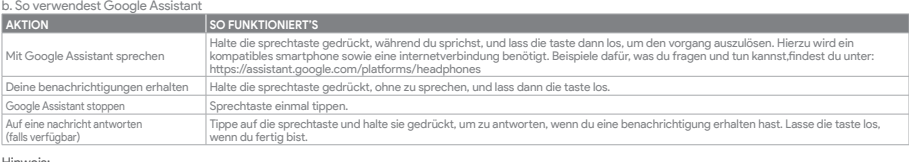

Hinweis:<br>1. Google, Android und Google Play sind Marken von Google LLC.<br>2. Google Assistant ist in einigen Ländern und Sprachen nicht verfügbar.<br>3. Zum Ein- oder Ausschalten Google Assistant muss die JBL Headphones-app her

### **ES**

- 
- 

Asistente de Google<br>1. Para configurar Asistente de Google<br>1. Conecta tus auriculares a tu dispositivo móvil<br>1. Conecta tus auriculares a tu dispositivo móvil<br>2. Configura Asistente de Google mediante tu dispositivo móvil\*

Nota: Asistente de Google está disponible en dispositivos Android 6.0 Lollipop\* o superior. \*Compatible con teléfonos Android con Lollipop, Marshmallow y Nougat con Google Play Services, con más de 1,5 GB de memoria y una resolución de

pantalla de 720p o superior. Para obtener más información sobre lo que puede hacer Asistente de Google visita: assistant.google.com/platforms/headphones

b. Para usar Asistente de Google

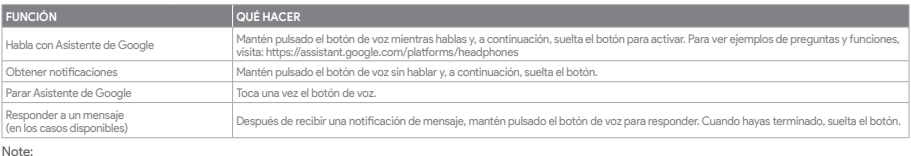

Note:<br>1. Google, Android y Google Play son marcas de Google LLC.<br>2. Asistente de Google no está disponible en algunos idiomas y países.<br>3. Para activar o desactivar Asistente de Google, descarga nuestra aplicación JBL Head

**IT**<br>Assistente Google

- 
- 

Assistente Google<br>1. Cellega le cuffie a Ituo dispositivo mobile<br>1. Collega le cuffie a Ituo dispositivo mobile tracking the server of the server of the server of the complet<br>2. Configura Assistente Google dal tuo disposit

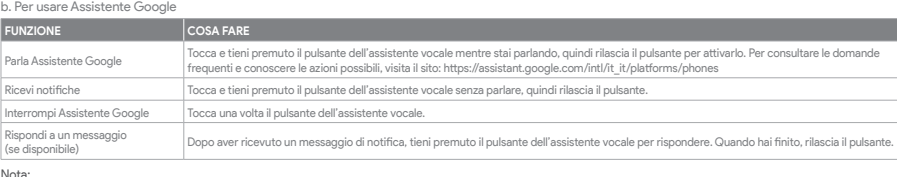

Nota:<br>1. Google, Android e Google Play sono marchi di Google LLC.<br>2. Assistente Google non è disponibile in alcune lingue e paesi.<br>3. Se desideri attivare o disattivare Assistente Google, scarica la nostra app JBL Headphon

**NL<br>Google Assistent**<br>1. Verbind je hoofdtelefoon met je mobiele apparaat<br>2. Stel Google Assistent in met je mobiele apparaat\*:<br>2. Stel Google Assistent in met je mobiele apparaat\*:<br>1. Punk op je Android™-apparaat op de Ho

1. Connect your headphones to your mobile device<br>2. Set up Google Assistant using your mobile device\*:<br> On your Android™ device, press and hold the home button to open Google Assistant and follow the on-screen instru \*Only available on Android.

\*Werkt op Lollipop, Marshmallow en Nougat Android-telefoons met Google Play Services, meer dan 1,5 GB geheugen en een schermresolutie van 720p of hoger. Voor meer informatie over wat Google Assistent kan doen, ga je naar: assistant.google.com/platforms/headphones b. Google Assistent gebruiken

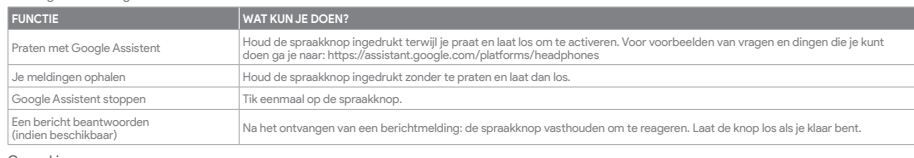

Opmerking:<br>1. Google, Android en Google Play zijn handelsmerken van Google LLC.<br>2. Google Assistent is niet beschikbaar in bepaalde talen en landen.<br>3. Download de 'JBL Headphones-app' als je Google Assistent wilt in- o

# **NO**

- 
- Google Assistent<br>1. Kople hodetelefonene dine til mobilenheten din<br>1. Kople hodetelefonene dine til mobilenheten din<br>1. Kople hodetelefonene dine til mobilenheten dine and Android"-enheten, trykk og hold hjemknappen nede f

b. Slik bruker du Google Assistent

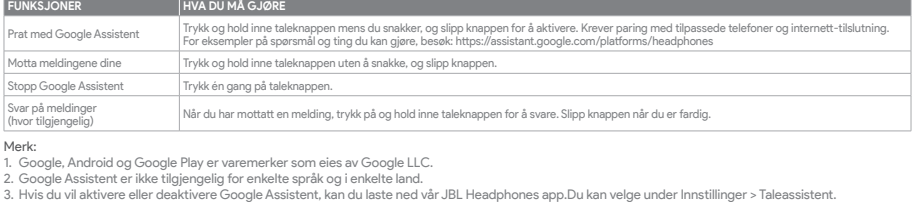

## **PL**<br>Asystent Google

Asytsent Google<br>a. W celu skonfigurowania Asystent Google<br>1. Podłącz słuchawki do urządzenia mobilnego": Na urządzeniu z systemem Android™ naciśnij i przytrzymaj przycisk ekranu głównego, aby<br>2. Włącz Asystent Google i pos

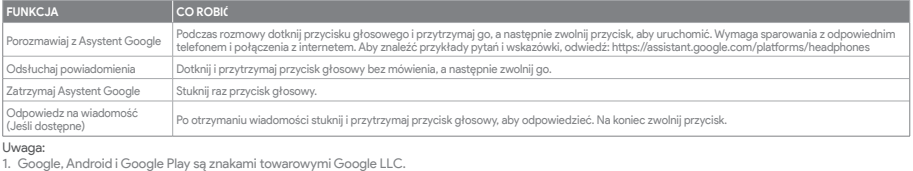

1. Google, Android i Google Play są znakami towarowymi Google LLC.<br>2. Asystent Google nie jest dostępny w niektórych językach i krajach.<br>3. Jeśli chcesz włączyć lub wyłączyć Asystent Google, pobierz naszą aplikację JBL He

# **SV**

Google Assistent a. För att konfigurera Google Assistent 1. Anslut dina hörlurar till din mobila enhet 2. Konfigurera Google Assistent med din mobila enhet\*:

Tryck och håll nere hemknappen på din Android™-enhet för att öppna Google Assistent, följ sedan instruktionerna på skärmen. \*Tillgänglig bara för Android.

Observera: Google Assistent är tillgänglig på kompatibla Android 6.0\* enheter eller senare.<br>\*Fungerar på Android-telefoner med Lollipop, Marshmallow och Nougat med Google Play-tjänster, >1.5GB av minne och 720p eller högre

b. För att använda Google Assistent

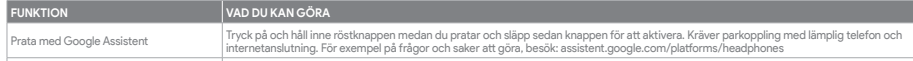

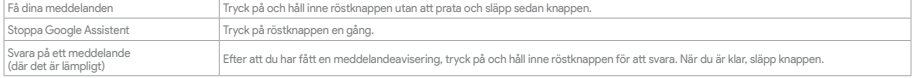

### Notera:

1. Google, Android och Google Play är varumärken som tillhör Google LLC.<br>2. Google Assistent är inte tillgänglig på vissa språk och i vissa länder.<br>3. Om du vill slå på eller stänga av Google Assistent kan du ladda ned vå

# **Google Assistant Set Up Guide**

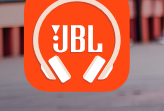

**GET IT ON** Google Play

# a. To set up Google Assistant

### **NOTE:**

Google Assistant is available on eligible Android 6.0\* devices or later.<br>\*Works on Lollipop, Marshmallow and Nougat Android Phones with Google Play Services, >1.5GB of memory and 720p or higher screen resolution<br>For more i

## b. To use Google Assistant

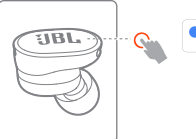

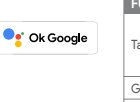

# **Google Assistant**

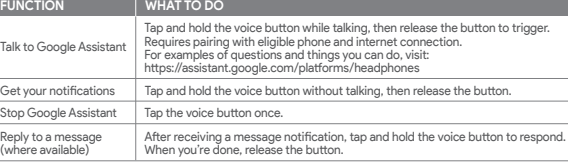

**C** Ok Google

- 
- 
- NOTE:<br>1. Google, Android and Google Play are trademarks of Google LLC.<br>2. Google Assistant isn't available in certain languages and countries.<br>3. If you want to turn on or off Google Assistant, please download our JBL Head

**FR**<br>Assistant Google<br>1. Configuration de Assistant Google<br>1. Connectez vos écouteurs à votre appareil mobile<br>2. Configurez Assistant Google en utilisant votre appareil mobile\* ; sur votre appareil Android™, appuyez de man

\*Fonctionne sur les téléphones Android versions Lollipop, Marshmallow et Nougat avec les services Google Play, dotés de plus d'1,5 Go de mémoire et<br>d'écrans d'une résolution de 720 pixels ou supérieure.<br>Pour plus d'informa

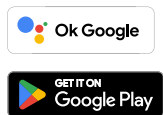

**RU**<br>Google Ассистент<br>1. Подключите наущники к мобильному устройству<br>2. Настройка Google Ассистент с помощью мобильного устройства\*:<br>2. Настройте Google Ассистент с помощью мобильного устройства\*:<br>2. Настройте в момите и

### b. Использование Google Ассистент

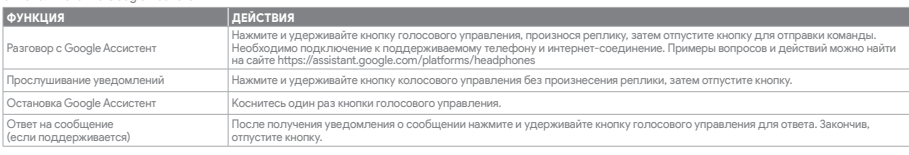

- 
- **Примечания:**<br>1. Google, Android и Google Play являются товарными знаками компании Google LLC.<br>2. Google Ассистент доступен не на всех языках и не во всех странах.<br>3. Чтобы включить или отключить Google Ассистент, установ

**||)**<br>Asisten Google<br>- White Mempiapkan Asisten Google<br>- 2. Siapkan Asisten Google menggunakan perangkat seluler\*:<br>- 2. Siapkan Asisten Google menggunakan perangkat seluler\*:<br>- "Hanya tersedia di Android", tekan dan tahan

### b. Untuk menggunakan Asisten Google

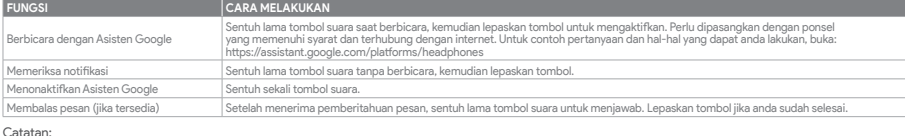

Catatan:<br>1. Google, Android, dan Google Play adalah merek dagang Google LLC.<br>2. Asisten Google tidak tersedia dalam bahasa dan negara tertentu.<br>3. Jika Anda ingin mengaktifkan atau menonaktifkan Asisten Google, silakan und

- 2. On your mobile device, open or download the Amazon Ale
- 3. In the Amazon Alexa app, navigate to the Device Page.
- 4. Click the Plus (+) button on the top right of the screen and select 'Add Device'.

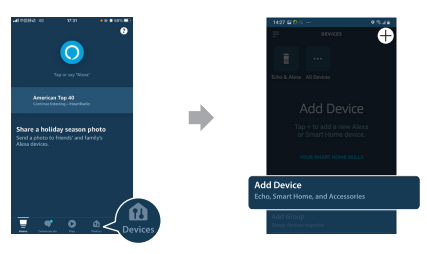

- 
- 
- **JP**<br>Google **アシスタント**<br>- Coogle アシスタントをセットアップするには<br>- 2、お使いのヘッドホンをモバイルデバイスのら、Google アシスタントをセットアップします\*:<br>- 2、お使いのモバイルデバイスから、Google アシスタントをセットアップします\*:<br>- Android"デバイスでは、ホームポタンを長押しして Google アシスタントを開き、スクリーンに表示される手順に従います。<br>**ご注意**:Goo
- 
- 
- \*Google Play サービスを搭載するLollipop, MarshmallowおよびNougat版Androidデバイス。1.5GB以上のメモリと720p以上の解像度を備えていること。<br>Googleアシスタントでご利用頂けるサービスに関する詳細な情報は以下をご参照ください:"assistant.google.com/platforms/headphones

- 
- 1. Android''' 6.0 or higher is required for full access to Alexa features when using this device.<br>2. To turn on or off the Amazon Alexa, please download our JBL Headphones. You can select under Settings > Voice assista 3. Alexa is not available in all languages and countries. Alexa features and functionality may vary by location.
- 

- Amazon Alexa 1. Connectez votre casque sur votre appareil mobile.
- 
- 
- 
- 
- 2. Sur votre appareil mobile, ouvrez ou téléchargez l'application Amazon Alexa et suivez ses instructions.<br>3. Dans l'application Amazon Alexa, allez dans la page des appareils.<br>4. Cliquez sur le bouton Plus (+) dans le coi

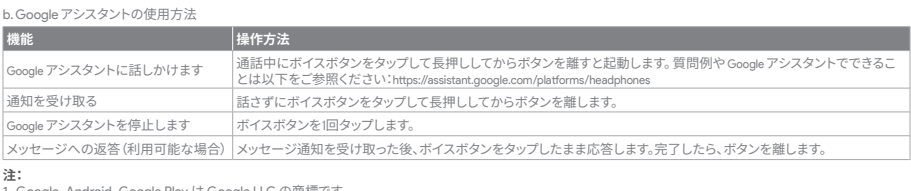

1. Google, Android, Google Play は Google LLC の商標です。<br>2. Google アシスタントは一部の言語や国では利用できません。<br>3. Google アシスタントをオンまたはオフにしたい場合は、JBL Headphonesをダウンロードしてください。Settings>Voice assistantの順に選択することができます。

**KO**

- 
- **Google 어시스턴**트<br>a. Google 어시스턴트를 설정하려면<br>1. 모바일 기기에 헤드폰을 연결합니다<br>2. 모바일 기기를 이용해 Google 어시스턴트를 설정합니다\*.<br>Android에서만 사용 가능.<br>\*Android에서만 사용 가능.

**참고**: Google 어시스턴트는 적합한 Android 6.0\* 이상의 기기\*에서 이용할 수 있습니다.<br>\*Google Play 서비스. 1.5GB가 넘는 메모리 용량 및 720p 이상의 화면 해상도를 가진 롤리팝, 마시멜로 및 누가(Nougat) Android 폰에서 작동합니다.<br>Google 어시스턴트의 기능에 대한 자세한 내용은 assistant.google.com/platforms/hea

## b. Google 어시스턴트를 사용하려면

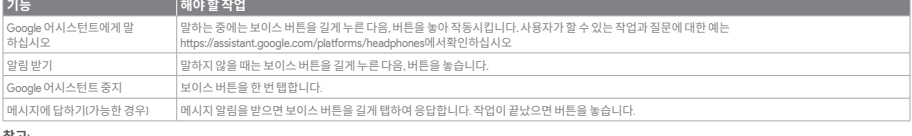

**참고:**  1. Google, Android 및 Google Play는 Google LLC의 상표입니다. 2. Google 어시스턴트는 특정 국가에서 사용할 수 없으며 지원하지 않는 언어가 있습니다. 3. Google 어시스턴트를 설정하거나 해제하려면 JBL Headphones 앱을 다운로드하십시오. 설정 > 음성 지원 로 이동하여 선택할 수 있습니다.

- 5. Select Headphones from the list and then choose your Headphones in the Available Devices section. Follow the rest of the
- instructions in the Alexa app to complete set up. 6. Alexa setup has been completed for your device. Tap and hold the action button and try one of the below utterances:

### **NOTE:**

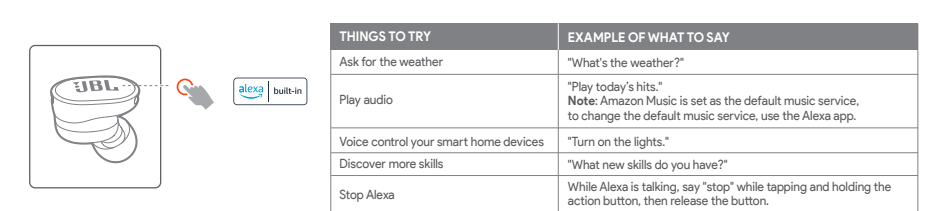

# **Amazon Alexa**

mobile device

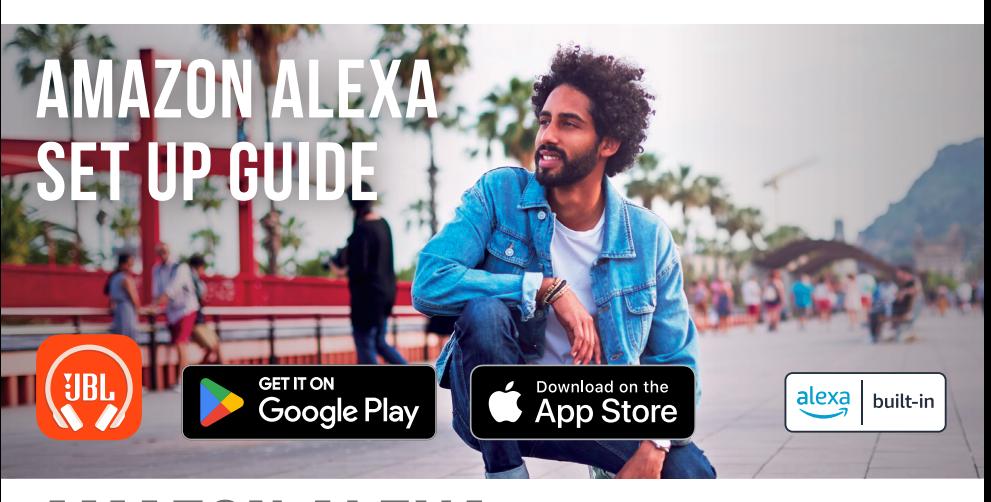

# **FR**

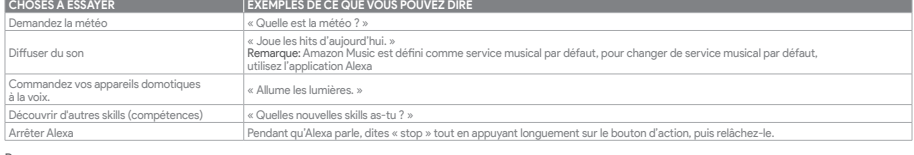

- 
- **Remarque:**<br>1. Android'' 6.0 ou postérieur est requis pour un accès complet aux fonctionnalités d'Alexa lors de l'utilisation de cet appareil.<br>2. Pour activer ou désactiver Amazon Alexa, veuillez télécharger notre applic
- 

### **DE**

- Amazon<br>1. Schlie
- 1. Schließe deinen Kopfhörer an dein Mobilgerät an. 2. Öffne auf deinem Mobilgerät die Amazon Alexa App oder lade sie herunter und folge den Anweisungen der App.
- 
- 3. Suche die Geräteseite in der Amazon Alexa App.<br>4. Klicke auf die Plus-(»)-Taste oben rechts im Bildschirm und wähle **"Gerät hinzufügen".**<br>5. Wähle "Headphones (Kopfhörer)" aus der Liste und wähle dann deinen Kopfhörer i

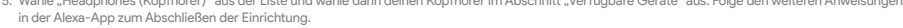

6. Die Einrichtung von Alexa ist für dein Gerät abgeschlossen. Halte die Aktionstaste gedrückt und sage einen der folgenden Sätze:

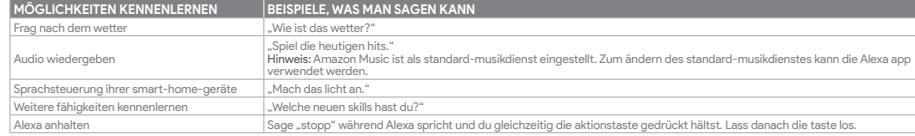

Hinweis:<br>1. Android''' 6.0 oder höher ist für den vollen Zugriff auf die Alexa-Funktionen erforderlich, wenn dieses Gerät verwendet wird.<br>2. Zum Ein- oder Ausschalten von Amazon Alexa lade bitte die JBL Headphones app

# **ES**

- 
- Amazon Alexa<br>1. Conecta los auriculares al dispositivo móvil.<br>2. En el dispositivo móvil, abre o descarga la aplicación Amazon Alexa y sigue las instrucciones de la aplicación.<br>3. En la aplicación Amazon Alexa, ve a la
- 
- 
- 

4. Haz clic en el botón del signo más (+) en la parte superior derecha de la pantalla y selecciona "Añadir dispositivo".<br>6. Selecciona los auriculares de la lista y, a continuación, selecciona tus auriculares en la lista d

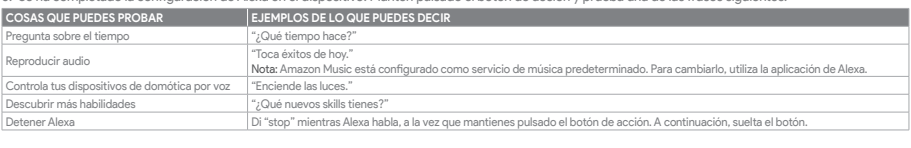

- 
- Nota:<br>1. Para acceder a las funciones completas de Alexa con este dispositivo se necesita Android™ 6.0 o posterior.<br>2. Para encender o apagar Amazon Alexa, descarga nuestra aplicación de JBL Headphones.<br>3. Alexa no está
- 

### **JP** Amazon Alexa

- 
- 1. お持ちのモバイル・デバイスにヘッドホンを接続します<br>2. モバイル・デバイスでAmazon Alexaアプリをダウンロー
- 
- 
- 2. モバイル・デバイスでAmazon Alexaアプリをダウンロードして開き、アプリの指示に従います。<br>3. Amazon Alexaアプリで、デバイスページに移動します。<br>4. 画面右上のプラスI+Jボタンをブリックし、「**デバイスを追加する」**を選択します。<br>5. リストからヘッドホンを選択し、次に利用可能なデバイスセクションでヘッドホンを選択します。この後も、Alexaアプリの指示に従って設定を完了します。
- 

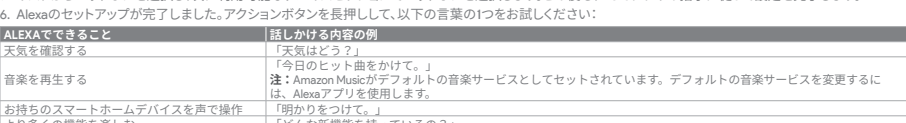

### より多くの機能を楽しむ<br>Alexaを止める Alexaが話している間にアクションボタンをタップしたまま「ストップ」と言ってボタンを離します。

# **注:** 1. このデバイスを使用する際にAlexa機能にフルアクセスするには、Android™ 6.0以降が必要です。 2. Amazon Alexaをオンまたはオフにするには、JBL Headphonesアプリをダウンロードしてください。 3.Alexaは一部の言語や国では使用できないことがあります。Alexaの特長と機能は地域によって異なることがあります。

### elated logos are trademarks of Amazon, Inc. or its affiliates. Amazon, Alexa, Amazon Music, and all related logos are trademarks of Amazon, Inc. or its affiliates.<br>Google Play is a trademark of Google LLC.

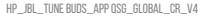